# **organize Documentation**

*Release 1.5.2*

**Thomas Feldmann**

**Jul 29, 2019**

## **Contents**

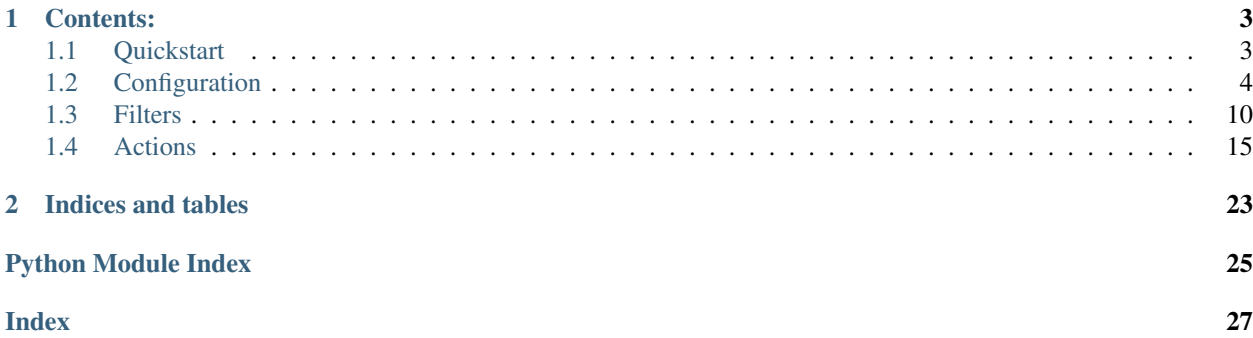

organize is a command line utility to automate file organization tasks.

<http://github.com/tfeldmann/organize>

# CHAPTER 1

## Contents:

## <span id="page-6-1"></span><span id="page-6-0"></span>**1.1 Quickstart**

### **1.1.1 Installation**

Requirements: Python 3.3+ *organize* is installed via pip: On macOS / Windows: \$ pip3 install organize-tool On Linux: \$ sudo pip3 install organize-tool

## **1.1.2 Creating your first config file**

To edit the configuration in your \$EDITOR, run:

\$ organize config

For example your configuration file could look like this:

Listing 1: config.yaml

```
rules:
  # move screenshots into "Screenshots" folder
  - folders:
      - ~/Desktop
   filters:
      - filename:
         startswith: Screen Shot
    actions:
      - move: ~/Desktop/Screenshots/
  # move incomplete downloads older > 30 days into the trash
```
(continues on next page)

(continued from previous page)

```
- folders:
   - ~/Downloads
 filters:
    - extension:
        - crdownload
        - part
        - download
    - lastmodified:
        days: 30
 actions:
   - trash
```
Note: You can run \$ organize config --path to show the full path to the configuration file.

### **1.1.3 Simulate and run**

After you saved the configuration file, run \$ organize sim to show a simulation of how your files would be organized.

If you like what you see, run \$ organize run to organize your files.

Note: Congrats! You just automated some tedious cleaning tasks! Continue to *[Configuration](#page-7-0)* to see the full potential of organize or skip directly to the *[Filters](#page-13-0)* and *[Actions](#page-18-0)*.

## <span id="page-7-0"></span>**1.2 Configuration**

### **1.2.1 Editing the configuration**

All configuration takes place in your *config.yaml* file.

• To edit your configuration in \$EDITOR run:

\$ organize config # example: "EDITOR=vim organize config"

• To show the full path to your configuration file:

\$ organize config --path

• To open the folder containing the configuration file:

\$ organize config --open-folder

• To debug your configuration run:

```
$ organize config --debug
```
### **1.2.2 Environment variables**

- \$EDITOR The editor used to edit the config file.
- \$ORGANIZE\_CONFIG The config file path. Is overridden by --config-file cmd line argument.

### **1.2.3 Rule syntax**

The rule configuration is done in [YAML.](https://learnxinyminutes.com/docs/yaml/) You need a top-level element rules which contains a list of rules. Each rule defines folders, filters (optional) and actions.

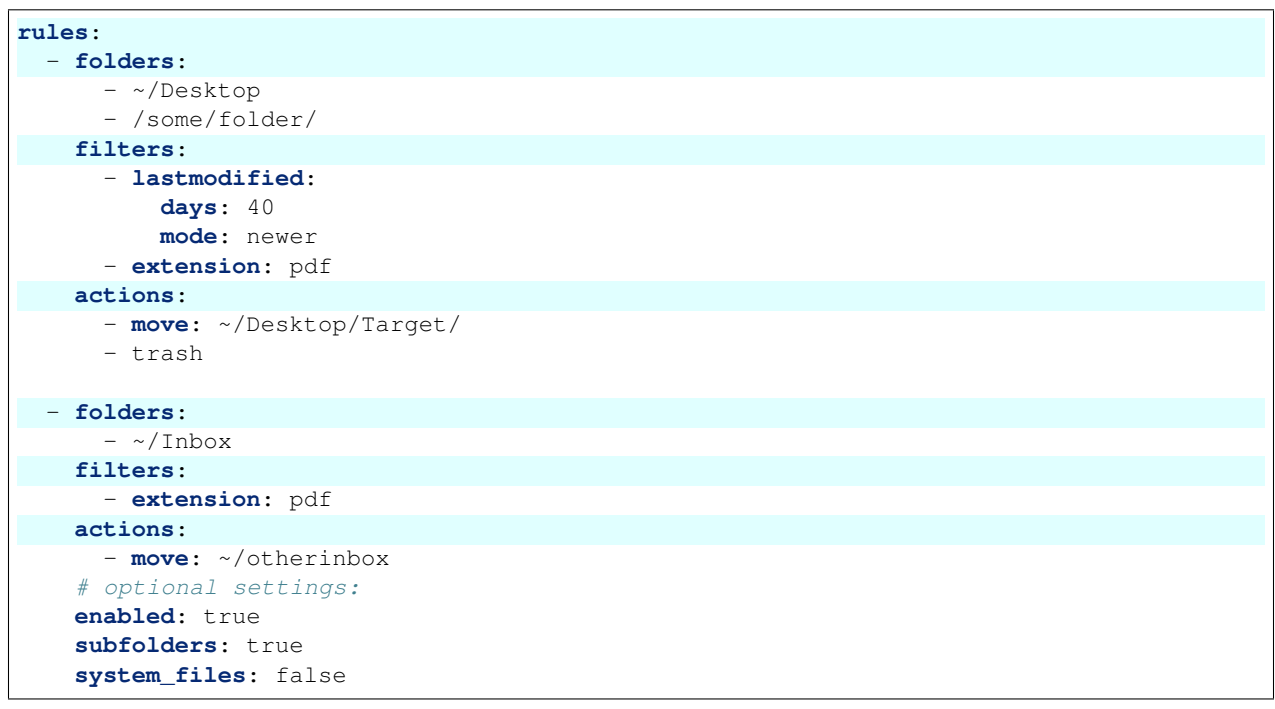

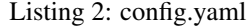

- folders is a list of folders you want to organize.
- filters is a list of filters to apply to the files you can filter by file extension, last modified date, regular expressions and many more. See *[Filters](#page-13-0)*.
- actions is a list of actions to apply to the filtered files. You can put them into the trash, move them into another folder and many more. See *[Actions](#page-18-0)*.

Other optional per rule settings:

- $\bullet$  enabled can be used to temporarily disable single rules. Default = true
- subfolders specifies whether subfolders should be included in the search. Default = false. This setting only applies to folders without glob wildcards.
- system\_files specifies whether to include system files (desktop.ini, thumbs.db, .DS\_Store) in the search.  $Default = false$

## **1.2.4 Folder syntax**

Every rule in your configuration file needs to know the folders it applies to. The easiest way is to define the rules like this:

```
Listing 3: config.yaml
```

```
rules:
  - folders:
      - /path/one
      - /path/two
    filters: ...
    actions: ...
  - folders:
      - /path/one
      - /another/path
    filters: ...
    actions: ...
```
#### **Globstrings**

You can use globstrings in the folder lists. For example to get all files with filenames ending with  $\mu$  ui and any file extension you can use:

```
Listing 4: config.yaml
```

```
rules:
  - folders:
      - '~/Downloads/*_ui.*'
    actions:
      - echo: '{path}'
```
You can use globstrings to recurse through subdirectories (alternatively you can use the subfolders: true setting as shown below)

Listing 5: config.yaml

```
rules:
  - folders:
      - '~/Downloads/**/*.*'
    actions:
      - echo: 'base {basedir}, path {path}, relative: {relative_path}'
  # alternative syntax
  - folders:
      - ~/Downloads
    subfolders: true
    actions:
      - echo: 'base {basedir}, path {path}, relative: {relative_path}'
```
The following example recurses through all subdirectories in your downloads folder and finds files with ending in .c and .h.

Listing 6: config.yaml

```
rules:
  - folders:
      - '~/Downloads/**/*.[c|h]'
    actions:
      - echo: '{path}'
```
#### Note:

• You have to target files with the globstring, not folders. So to scan through all folders starting with *log\_* you would write yourpath/log\_\*/\*

#### **Excluding files and folders**

Files and folders can be excluded by prepending an exclamation mark. The following example selects all files in ~/Downloads and its subfolders - excluding the folder Software:

Listing 7: config.yaml

```
rules:
  - folders:
      - '~/Downloads/**/*'
      - '! ~/Downloads/Software'
    actions:
      - echo: '{path}'
```
Globstrings can be used to exclude only specific files / folders. This example:

- adds all files in ~/Downloads
- exludes files from that list whose name contains the word system ending in .bak
- adds all files from ~/Documents
- excludes the file ~/Documents/important.txt.

Listing 8: config.yaml

```
rules:
  - folders:
      - '~/Downloads/**/*'
      - '! ~/Downloads/**/*system*.bak'
      - '~/Documents'
      - '! ~/Documents/important.txt'
    actions:
      - echo: '{path}'
```
Note:

- Files and folders are included and excluded in the order you specify them!
- Please make sure your are putting the exclamation mark within quotation marks.

#### **Aliases**

Instead of repeating the same folders in each and every rule you can use an alias for multiple folders which you can then reference in each rule. Aliases are a standard feature of the YAML syntax.

```
Listing 9: config.yaml
```

```
all_my_messy_folders: &all
  - ~/Desktop
  - ~/Downloads
  - ~/Documents
  - ~/Dropbox
rules:
  - folders: *all
   filters: ...
    actions: ...
  - folders: *all
    filters: ...
    actions: ...
```
You can even use multiple folder lists:

Listing 10: config.yaml

```
private_folders: &private
 - '/path/private'
  - '~/path/private'
work_folders: &work
  - '/path/work'
  - '~/My work folder'
all_folders: &all
 - *private
  - *work
rules:
  - folders: *private
   filters: ...
    actions: ...
  - folders: *work
   filters: ...
   actions: ...
  - folders: *all
    filters: ...
    actions: ...
  # same as *all
  - folders:
      - *work
      - *private
    filters: ...
    actions: ...
```
### **1.2.5 Filter syntax**

filters is a list of *[Filters](#page-13-0)*. Filters are defined like this:

```
Listing 11: config.yaml
```

```
rules:
  - folders: ...
   actions: ...
   filters:
      # filter without parameters
      - FilterName
      # filter with a single parameter
      - FilterName: parameter
      # filter expecting a list as parameter
      - FilterName:
        - first
        - second
        - third
      # filter with multiple parameters
      - FilterName:
          parameter1: true
          option2: 10.51
          third_argument: test string
```
Note: Every filter comes with multiple usage examples which should be easy to adapt for your use case!

### **1.2.6 Action syntax**

actions is a list of *[Actions](#page-18-0)*. Actions can be defined like this:

```
Listing 12: config.yaml
```

```
rules:
  - folders: ...
    actions:
      # action without parameters
      - ActionName
      # action with a single parameter
      - ActionName: parameter
      # filter with multiple parameters
      - ActionName:
          parameter1: true
          option2: 10.51
          third_argument: test string
```
Note: Every action comes with multiple usage examples which should be easy to adapt for your use case!

#### <span id="page-13-2"></span>**Variable substitution (placeholders)**

#### You can use placeholder variables in your actions.

Placeholder variables are used with curly braces {var}. You always have access to the variables {path}, {basedir} and {relative\_path}:

- $\{path\}$  is the full path to the current file
- {basedir} the current base folder (the base folder is the folder you specify in your configuration).
- {relative\_path} the relative path from {basedir} to {path}

Use the dot notation to access properties of  $\{\text{path}\}, \{\text{baseline}\}$  and  $\{\text{relative\_path}\}$ :

- {path} the full path to the current file
- {path.name} the full filename including extension
- {path.stem} just the file name without extension
- { $pathॎ$ :  $suffix$ } the file extension
- {path.parent} the parent folder of the current file
- {path.parent.parent} parent calls are chainable. . .
- {basedir} the full path to the current base folder
- {basedir.parent} the full path to the base folder's parent

and any other property of the python pathlib. Path [\(official documentation\)](https://docs.python.org/3/library/pathlib.html#methods-and-properties) object.

Additionally *[Filters](#page-13-0)* may emit placeholder variables when applied to a path. Check the documentation and examples of the filter to see available placeholder variables and usage examples.

Some examples include:

- {lastmodified.year} the year the file was last modified
- {regex.yournamedgroup} anything you can extract via regular expressions
- {extension.upper} the file extension in uppercase
- <span id="page-13-1"></span>• ... and many more.

## <span id="page-13-0"></span>**1.3 Filters**

### **1.3.1 Extension**

#### **class Extension**(*\*extensions*)

Filter by file extension

Parameters **extensions** – The file extensions to match (does not need to start with a colon).

Returns

- {extension} the original file extension (without colon)
- {extension.lower} the file extension in lowercase
- {extension.upper} the file extension in UPPERCASE

Examples:

• Match a single file extension:

Listing 13: config.yaml

```
rules:
  - folders: '~/Desktop'
    filters:
      - extension: png
    actions:
      - echo: 'Found PNG file: {path}'
```
• Match multiple file extensions:

Listing 14: config.yaml

```
rules:
  - folders: '~/Desktop'
    filters:
      - extension:
        - .jpg
        - jpeg
    actions:
      - echo: 'Found JPG file: {path}'
```
• Make all file extensions lowercase:

Listing 15: config.yaml

```
rules:
  - folder: '~/Desktop'
    filters:
      - Extension
    actions:
      - rename: '{path.stem}.{extension.lower}'
```
• Using extension lists:

Listing 16: config.yaml

| img_ext: &img                      |
|------------------------------------|
| - png                              |
| $ jpq$                             |
| $-$ tiff                           |
|                                    |
| audio ext: & audio                 |
| $-$ mp3                            |
| - wav                              |
| - odd                              |
|                                    |
| rules:                             |
| - folders: '~/Desktop'             |
| filters:                           |
| - extension:                       |
| $- * i$ mq                         |
| $ *$ audio                         |
| actions:                           |
| - echo: 'Found media file: {path}' |

### <span id="page-15-0"></span>**1.3.2 Filename**

```
class Filename(startswith=", contains=", endswith=", case_sensitive=True)
     Match files by filename
```
Parameters

- **startswith**  $(str)$  The filename must begin with the given string
- **contains**  $(str)$  The filename must contain the given string
- **endswith**  $(str)$  The filename (without extension) must end with the given string
- **case\_sensitive = True**  $(boo1) By default, the matching is case sensitive. Change$ this to False to use case insensitive matching.

#### Examples:

• Match all files starting with 'Invoice':

```
Listing 17: config.yaml
```

```
rules:
  - folders: '~/Desktop'
    filters:
      - filename:
          startswith: Invoice
    actions:
      - echo: 'This is an invoice'
```
• Match all files starting with 'A' end containing the string 'hole' (case insensitive)

Listing 18: config.yaml

```
rules:
  - folders: '~/Desktop'
   filters:
      - filename:
          startswith: A
          contains: hole
          case_sensitive: false
    actions:
      - echo: 'Found a match.'
```
### **1.3.3 LastModified**

**class LastModified**(*days=0*, *hours=0*, *minutes=0*, *seconds=0*, *mode='older'*) Matches files by last modified date

#### Parameters

- **days** (int) specify number of days
- **hours**  $(int)$  specify number of hours
- **minutes** (int) specify number of minutes
- **mode**  $(str)$  either 'older' or 'newer'. 'older' matches all files last modified before the given time, 'newer' matches all files last modified within the given time. (default = 'older')

#### Returns

- <span id="page-16-0"></span>• {lastmodified.year} – the year the file was last modified
- {lastmodified.month} the month the file was last modified
- {lastmodified.day} the day the file was last modified
- {lastmodified.hour} the hour the file was last modified
- {lastmodified.minute} the minute the file was last modified
- {lastmodified.second} the second the file was last modified

#### Examples:

• Show all files on your desktop last modified at least 10 days ago:

```
Listing 19: config.yaml
```

```
rules:
  - folders: '~/Desktop'
    filters:
      - lastmodified:
          days: 10
    actions:
      - echo: 'Was modified at least 10 days ago'
```
• Show all files on your desktop which were modified within the last 5 hours:

Listing 20: config.yaml

```
rules:
  - folders: '~/Desktop'
    filters:
      - lastmodified:
          hours: 5
          mode: newer
    actions:
      - echo: 'Was modified within the last 5 hours'
```
• Sort pdfs by year of last modification

Listing 21: config.yaml

```
rules:
  - folders: '~/Documents'
    filters:
      - extension: pdf
      - LastModified
    actions:
      - move: '~/Documents/PDF/{lastmodified.year}/'
```
### **1.3.4 Created**

```
class Created(days=0, hours=0, minutes=0, seconds=0, mode='older')
     Matches files by created date
```
#### **Parameters**

• **days**  $(int)$  – specify number of days

- **hours**  $(int)$  specify number of hours
- **minutes** (int) specify number of minutes
- **mode**  $(str)$  either 'older' or 'newer'. 'older' matches all files created before the given time, 'newer' matches all files created within the given time. (default = 'older')

#### Returns

- {created.year} the year the file was created
- {created.month} the month the file was created
- {created.day} the day the file was created
- ${created.hour}$  the hour the file was created
- {created.minute} the minute the file was created
- {created.second} the second the file was created

#### Examples:

• Show all files on your desktop created at least 10 days ago:

Listing 22: config.yaml

```
rules:
  - folders: '~/Desktop'
    filters:
      - created:
          days: 10
    actions:
      - echo: 'Was created at least 10 days ago'
```
• Show all files on your desktop which were created within the last 5 hours:

Listing 23: config.yaml

```
rules:
  - folders: '~/Desktop'
   filters:
      - created:
          hours: 5
          mode: newer
    actions:
      - echo: 'Was created within the last 5 hours'
```
• Sort pdfs by year of creation:

Listing 24: config.yaml

```
rules:
  - folders: '~/Documents'
   filters:
      - extension: pdf
      - created
    actions:
      - move: '~/Documents/PDF/{created.year}/'
```
### <span id="page-18-2"></span>**1.3.5 Regex**

```
class Regex(expr)
```
Matches filenames with the given regular expression

**Parameters**  $exp r (str)$  **– The regular expression to be matched.** 

Any named groups in your regular expression will be returned like this:

Returns

```
• {regex.yourgroupname} – The text matched with the named group (?
 P<yourgroupname>)
```
#### Examples:

• Match an invoice with a regular expression:

Listing 25: config.yaml

```
rules:
  - folders: '~/Desktop'
   filters:
      - regex: '^RG(\d{12})-sig\.pdf$'
    actions:
      - move: '~/Documents/Invoices/1und1/'
```
• Match and extract data from filenames with regex named groups: This is just like the previous example but we rename the invoice using the invoice number extracted via the regular expression and the named group the\_number.

Listing 26: config.yaml

```
rules:
  - folders: ~/Desktop
    filters:
      - regex: '^RG(?P<the_number>\d{12})-sig\.pdf$'
    actions:
      - move: ~/Documents/Invoices/1und1/{regex.the_number}.pdf
```
## <span id="page-18-1"></span><span id="page-18-0"></span>**1.4 Actions**

### **1.4.1 Move**

**class Move**(*dest*[, *overwrite=False* ][, *counter\_separator=' '*])

Move a file to a new location. The file can also be renamed. If the specified path does not exist it will be created.

If you only want to rename the file and keep the folder, it is easier to use the Rename-Action.

#### Parameters

- **dest** (str) The destination folder or path. If *dest* ends with a slash / backslash, the file will be moved into this folder and not renamed.
- **overwrite** (*bool*) specifies whether existing files should be overwritten. Otherwise it will start enumerating files (append a counter to the filename) to resolve naming conflicts. [Default: False]

• **counter\_separator** (str) – specifies the separator between filename and the appended counter. Only relevant if overwrite is disabled. [Default: ' ']

#### <span id="page-19-0"></span>Examples:

• Move all pdfs and jpgs from the desktop into the folder "~/Desktop/media/". Filenames are not changed.

Listing 27: config.yaml

```
rules:
  - folders: ~/Desktop
    filters:
      - extension:
          - pdf
          - jpg
    actions:
      - move: '~/Desktop/media/'
```
• Use a placeholder to move all .pdf files into a "PDF" folder and all .jpg files into a "JPG" folder. Existing files will be overwritten.

Listing 28: config.yaml

```
rules:
  - folders: ~/Desktop
    filters:
      - extension:
          - pdf
          - jpg
    actions:
      - move:
          dest: '~/Desktop/{extension.upper}/'
          overwrite: true
```
• Move pdfs into the folder *Invoices*. Keep the filename but do not overwrite existing files. To prevent overwriting files, an index is added to the filename, so somefile. jpg becomes somefile 2. jpg.

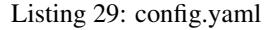

```
rules:
  - folders: ~/Desktop/Invoices
    filters:
      - extension:
          - pdf
    actions:
      - move:
          dest: '~/Documents/Invoices/'
          overwrite: false
          counter_separator: '_'
```
### **1.4.2 Copy**

**class Copy**(*dest*[, *overwrite=False* ][, *counter\_separator=' '*]) Copy a file to a new location. If the specified path does not exist it will be created.

#### **Parameters**

- **dest** (str) The destination where the file should be copied to. If *dest* ends with a slash / backslash, the file will be copied into this folder and keep its original name.
- **overwrite** (*bool*) specifies whether existing files should be overwritten. Otherwise it will start enumerating files (append a counter to the filename) to resolve naming conflicts. [Default: False]
- **counter\_separator** (str) specifies the separator between filename and the appended counter. Only relevant if **overwrite** is disabled. [Default: ' ']

#### Examples:

• Copy all pdfs into *~/Desktop/somefolder/* and keep filenames

```
Listing 30: config.yaml
```

```
rules:
  - folders: ~/Desktop
   filters:
      - extension: pdf
    actions:
      - copy: '~/Desktop/somefolder/'
```
• Use a placeholder to copy all .pdf files into a "PDF" folder and all .jpg files into a "JPG" folder. Existing files will be overwritten.

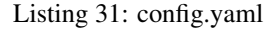

```
rules:
  - folders: ~/Desktop
    filters:
      - extension:
          - pdf
          - jpg
    actions:
      - copy:
          dest: '~/Desktop/{extension.upper}/'
          overwrite: true
```
• Copy into the folder *Invoices*. Keep the filename but do not overwrite existing files. To prevent overwriting files, an index is added to the filename, so *somefile.jpg* becomes *somefile 2.jpg*. The counter separator is *' '* by default, but can be changed using the *counter\_separator* property.

```
Listing 32: config.yaml
```

```
rules:
  - folders: ~/Desktop/Invoices
    filters:
       - extension:
          - pdf
    actions:
      - copy:
          dest: '~/Documents/Invoices/'
          overwrite: false
          counter_separator: '_'
```
### <span id="page-21-0"></span>**1.4.3 Rename**

```
class Rename (dest[, overwrite=False ][, counter separator=''])
     Renames a file.
```
#### Parameters

- **name**  $(str)$  The new filename. Can be a format string which uses file attributes from a filter.
- **overwrite** (*bool*) specifies whether existing files should be overwritten. Otherwise it will start enumerating files (append a counter to the filename) to resolve naming conflicts. [Default: False]
- **counter\_separator** (str) specifies the separator between filename and the appended counter. Only relevant if overwrite is disabled. [Default: ' ']

#### Examples:

• Convert all .PDF file extensions to lowercase (.pdf):

Listing 33: config.yaml

```
rules:
  - folders: '~/Desktop'
    filters:
      - extension: PDF
    actions:
      - rename: "{path.stem}.pdf"
```
• Convert all file extensions to lowercase:

Listing 34: config.yaml

```
rules:
  - folders: '~/Desktop'
    filters:
      - Extension
    actions:
      - rename: "{path.stem}.{extension.lower}"
```
### **1.4.4 Trash**

#### **class Trash**

Move a file into the trash.

#### Example:

• Move all JPGs and PNGs on the desktop which are older than one year into the trash:

```
Listing 35: config.yaml
```

```
rules:
  - folders: '~/Desktop'
  - filters:
      - lastmodified:
          - days: 365
      - extension:
```
(continues on next page)

(continued from previous page)

<span id="page-22-0"></span>- png - jpg - **actions**: - trash

### **1.4.5 Shell**

**class Shell**(*cmd: str*)

Executes a shell command

**Parameters cmd**  $(str)$  – The command to execute.

#### Example:

• (macOS) Open all pdfs on your desktop:

Listing 36: config.yaml

```
rules:
  - folders: '~/Desktop'
   filters:
      - extension: pdf
    actions:
      - shell: 'open "{path}"'
```
### **1.4.6 Python**

#### **class Python**(*code*)

Execute python code in your config file.

**Parameters**  $\c{code}(stx)$  **– The python code to execute** 

#### Examples:

• A basic example that shows how to get the current file path and do some printing in a for loop. The | is yaml syntax for defining a string literal spanning multiple lines.

Listing 37: config.yaml

```
rules:
- folders: '~/Desktop'
  actions:
    - python: |
        print('The path of the current file is %s' % path)
        for \_ in range(5):
            print('Heyho, its me from the loop')
```
• You can access filter data:

Listing 38: config.yaml

```
rules:
- folders: ~/Desktop
 filters:
```
(continues on next page)

(continued from previous page)

```
- regex: '^(?P<name>.*)\.(?P<extension>.*)$'
actions:
  - python: |
      print('Name: %s' % regex.name)
      print('Extension: %s' % regex.extension)
```
• You have access to all the python magic – do a google search for each filename starting with an underscore:

```
Listing 39: config.yaml
```

```
rules:
- folders: ~/Desktop
  filters:
    - filename:
        startswith: '_'
  actions:
    - python: |
        import webbrowser
        webbrowser.open('https://www.google.com/search?q=%s' % path.stem)
```
### **1.4.7 Echo**

**class Echo**(*msg*)

Prints the given (formatted) message. This can be useful to test your rules, especially if you use formatted messages.

**Parameters**  $\text{msg}(str)$  **– The message to print (can be formatted)** 

#### Example:

• Prints "Found old file" for each file older than one year:

Listing 40: config.yaml

```
rules:
  - folders: ~/Desktop
   filters:
      - lastmodified:
          days: 365
    actions:
      - echo: 'Found old file'
```
• Prints "Hello World!" and filepath for each file on the desktop:

Listing 41: config.yaml

**rules**: - **folders**: - ~/Desktop **actions**: - **echo**: 'Hello World! {path}'

• This will print something like Found a PNG: "test.png" for each file on your desktop:

Listing 42: config.yaml

```
rules:
  - folders:
     - ~/Desktop
    filters:
      - Extension
    actions:
      - echo: 'Found a {extension.upper}: "{path.name}"'
```
• Show the {basedir} and {path} of all files in '~/Downloads', '~/Desktop' and their subfolders:

Listing 43: config.yaml

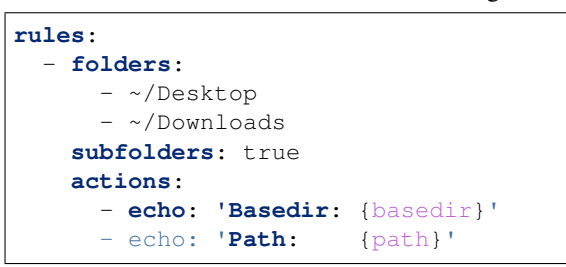

If you find any bugs or have an idea for a new feature please don't hesitate to [open an issue](https://github.com/tfeldmann/organize/issues?state=open) on GitHub.

# CHAPTER 2

Indices and tables

- <span id="page-26-0"></span>• genindex
- modindex
- search

Python Module Index

## <span id="page-28-0"></span>a actions, [15](#page-18-1)

## f

filters, [10](#page-13-1)

## Index

## <span id="page-30-0"></span>A

actions (*module*), [15](#page-18-2)

## C

Copy (*class in actions*), [16](#page-19-0) Created (*class in filters*), [13](#page-16-0)

## E

Echo (*class in actions*), [20](#page-23-0) Extension (*class in filters*), [10](#page-13-2)

## F

Filename (*class in filters*), [12](#page-15-0) filters (*module*), [10](#page-13-2)

## L

LastModified (*class in filters*), [12](#page-15-0)

## M

Move (*class in actions*), [15](#page-18-2)

## P

Python (*class in actions*), [19](#page-22-0)

## R

Regex (*class in filters*), [15](#page-18-2) Rename (*class in actions*), [18](#page-21-0)

## S

Shell (*class in actions*), [19](#page-22-0)

## T

Trash (*class in actions*), [18](#page-21-0)